## **Präsentation TruckWin Komponente Neubau**

20.8.2021

#### **Inhalt**

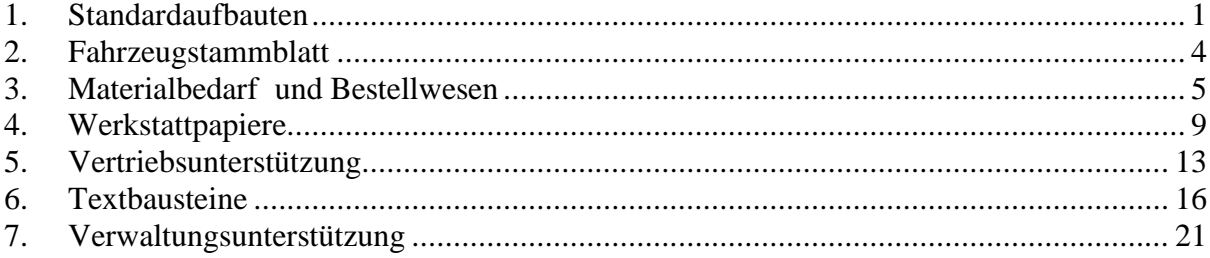

### <span id="page-0-0"></span>**1. Standardaufbauten**

Herzstück von TruckWin Neubau sind Standardaufbauten. Mit Ihrer Hilfe bewältigen Sie die Variantenvielfalt Ihrer Produkte.

Ein Standardaufbau ist ein Aufbau für eine Gruppe von ähnlichen Aufbauten. Beispiel, Sie sind spezialisiert auf Pritschen, Planengestellaufbauten und Koffer für kleinere Fahrzeuge und Anhänger.

In dem Fall brauchen Sie für jeden Aufbautyp mehrere Standardaufbauten, um die Vielfalt der individuellen Aufbauten ihre Kunden abzubilden.

Standardaufbauten bestehen aus einem beschreibenden Text des Aufbaus, einer detaillieren Angabe von Arbeitszeiten für die Komponenten des Aufbaus, und einer ebenso detaillierten Liste der Materialkosten. Im Folgenden sehen einen in TruckWin angelegten Standardaufbau mit Beschreibenden Text, Arbeitszeiten und Materialkosten für einen Planengestellaufbau auf einem Fahrzeug mit einer Länge von weniger 3,5 m.

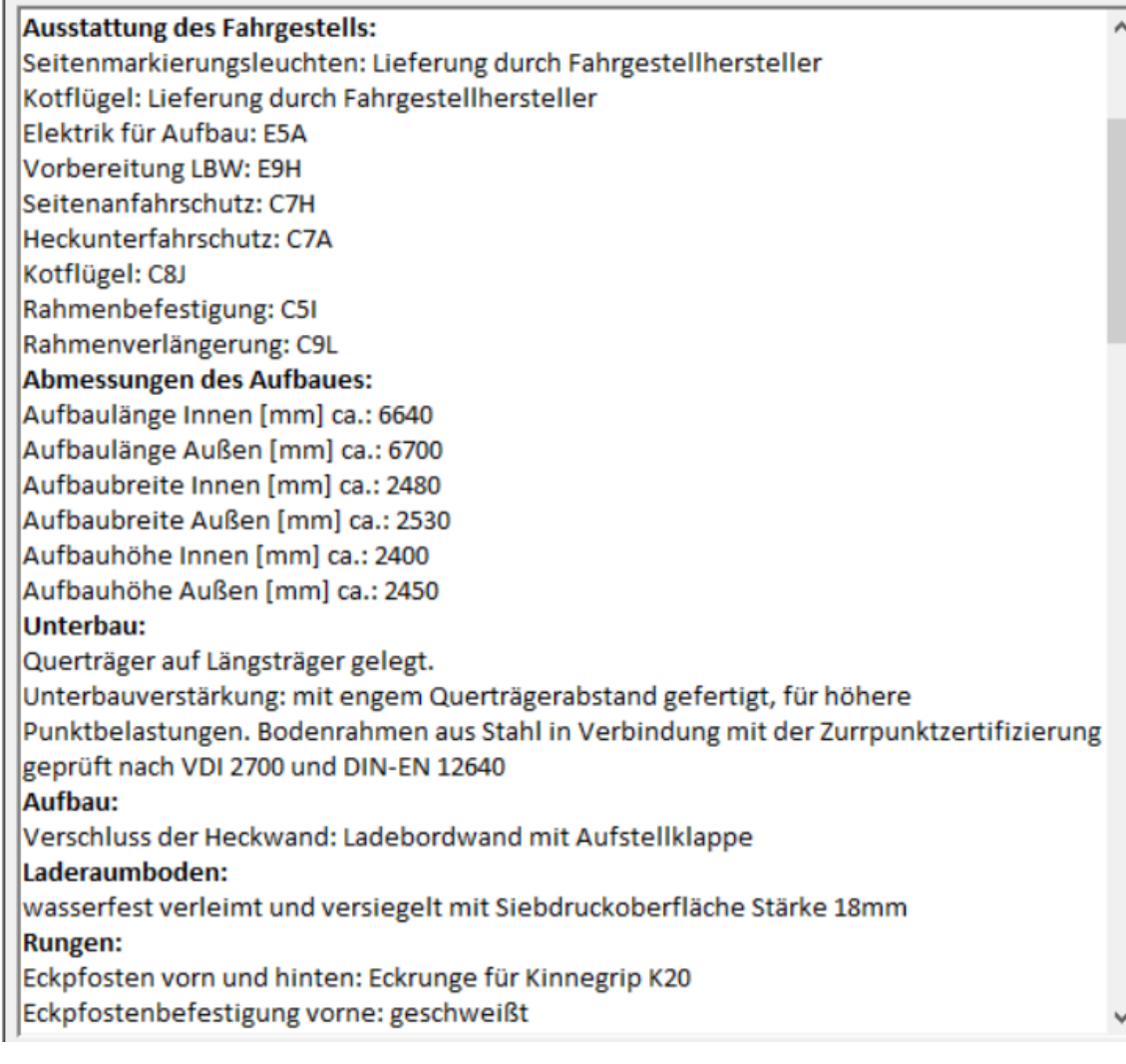

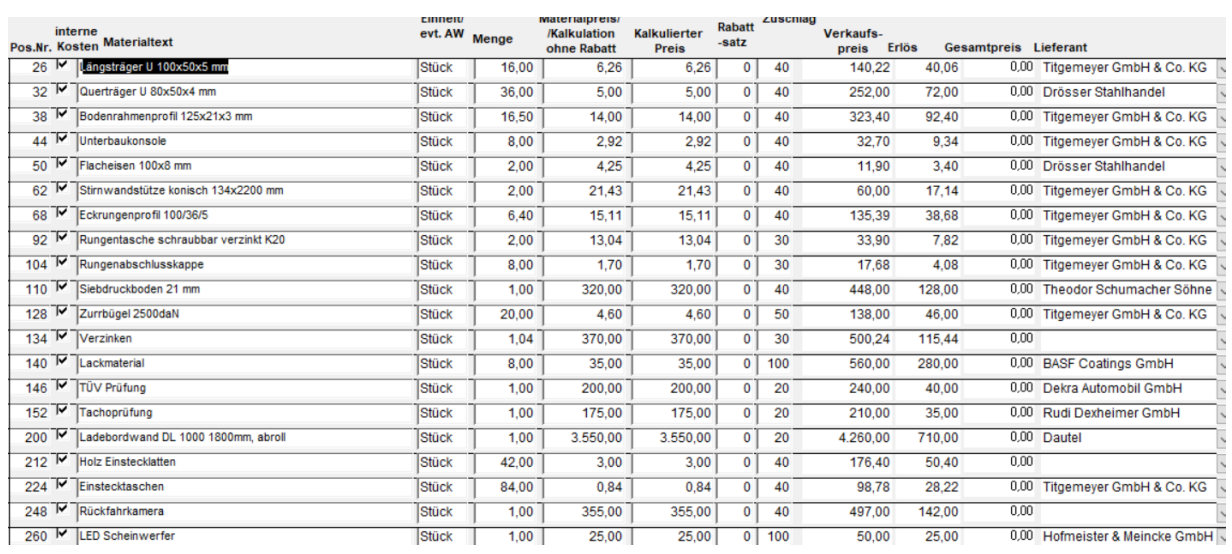

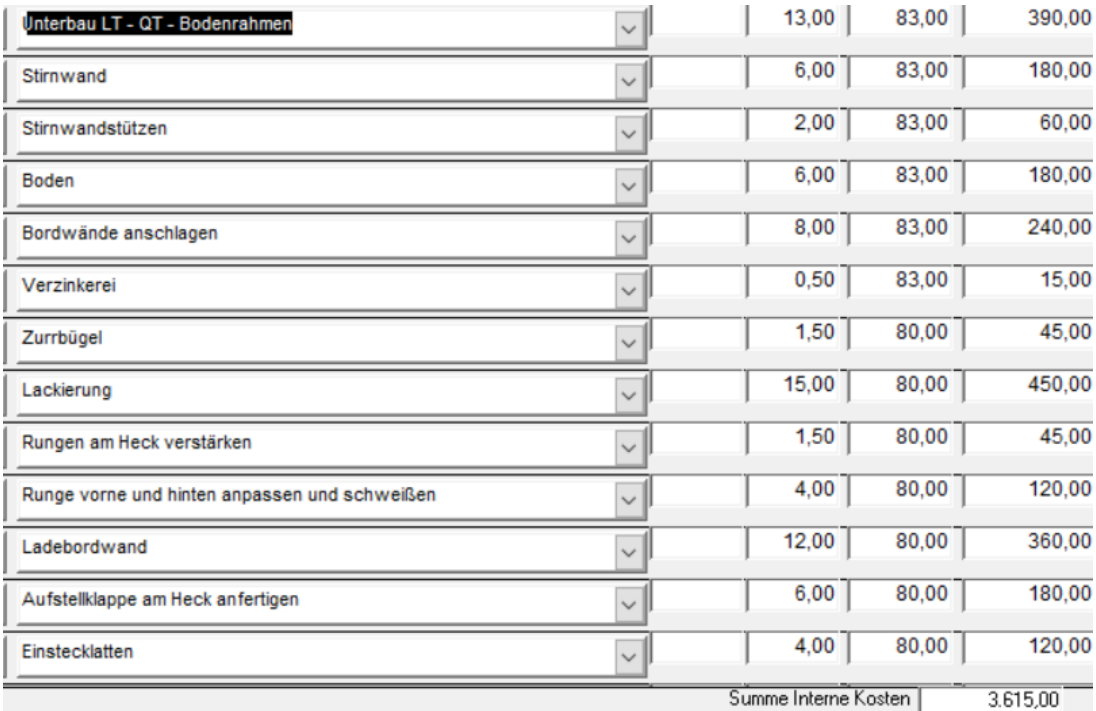

Zur Erstellung eines Angebots filtern Sie alle Standardaufbauten für den Aufbautyp, den der Kunde möchte und suchen den heraus, der den Anforderungen des Kunden am nächsten kommt. Sie kopieren diesen Aufbau und bearbeiten ihn nach den Anforderungen des Kunden. Die Bearbeitung besteht in der Herausnahme von Komponenten, die der Kunde nicht möchte, d.h. der Standardaufbau hat immer eine größere Anzahl von Komponenten als von den Kunden tatsächlich Bestellt wird. Beispiel: der Standardaufbau für einen Planengestellaufbau sollte immer auch eine Ladebordwand enthalten, obwohl in der Praxis natürlich nicht jeder Aufbau eine Ladebordwand enthalten wird. Es ist aber leichter eine Ladebordwand herauszustreichen, als sie hinzuzufügen. Sollte bei den Anforderungen Ihrer Kunden eine neue Komponente auftauchen, sollten Sie spätestens. wenn die Komponente zum zweiten Mal auftaucht, diese Komponente Ihren Standardaufbauten hinzufügen.

Zum Einrichten der Standardaufbauten haben Sie folgende Optionen:

- 1. Sie haben bereits Standardaufbauten auf einem lesbaren Datenträger hinterlegt. Dann können wir diese in TruckWin importieren.
- 2. Sie haben Ihre Standardaufbauten nur in Papierform, dann können Sie entweder die Standardaufbauten manuell einrichten oder den TruckWin Aufbau Konfigurator zur Hilfe nehmen.

Im TruckWin Aufbau Generator sind für alle einschlägigen Aufbautypen inklusive Kranaufbauten Stücklisten, Preise und Arbeitszeiten hinterlegt mit deren Hilfe Sie Standardaufbauten 3rzeugen Können.

# <span id="page-3-0"></span>**2. Fahrzeugstammblatt**

Im Fahrzeugstammblatt können Fahrzeug- und Aufbaudaten eingetragen werden.

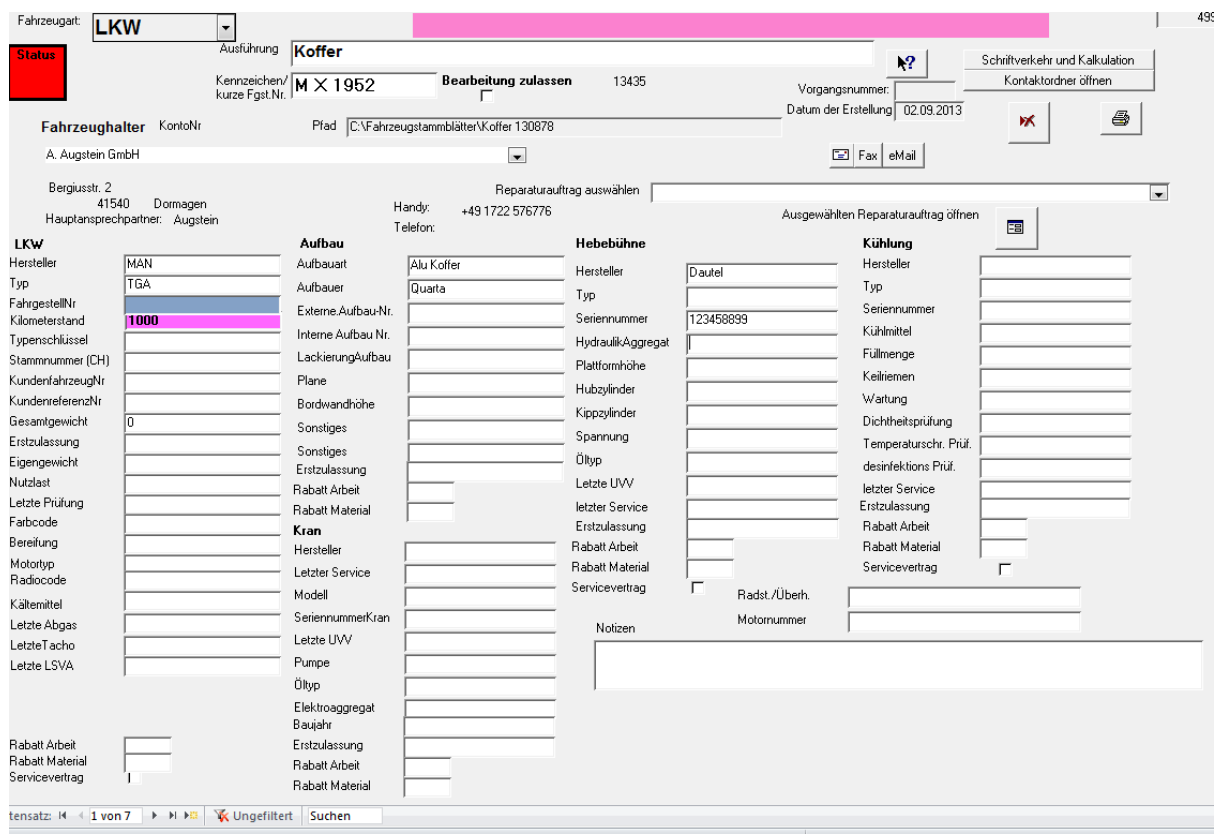

Dem Stammblatt ist ein Ordner zugeordnet. In diesem Ordner werden alle Unterlagen, die den Aufbau betreffen abgelegt.

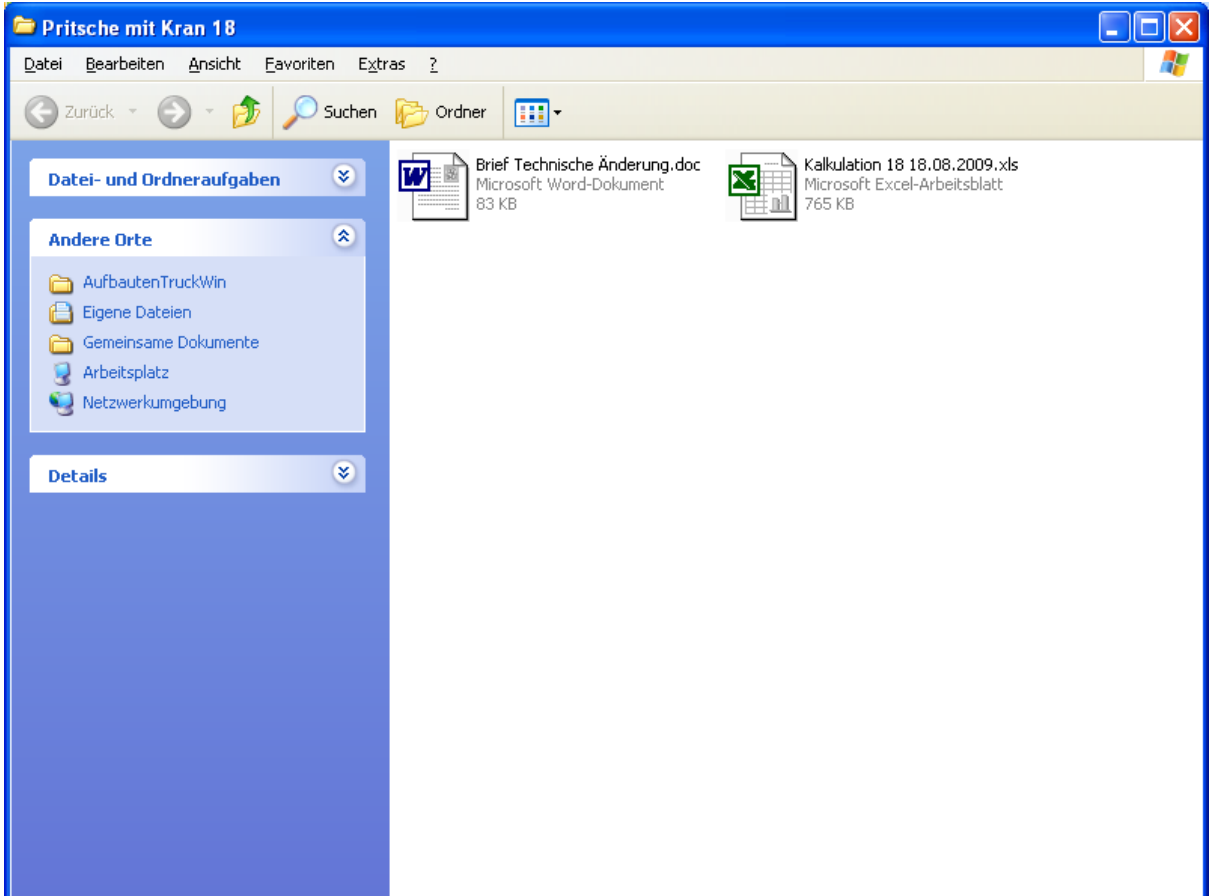

### <span id="page-4-0"></span>**3. Materialbedarf und Bestellwesen**

Im Auftragsfall schreiben Sie eine Auftragsbestätigung und erzeugen eine Stückliste (im Register Drucken).

Ein Material, das für den Aufbau benötigt wird, wird auf 4 Schubladen verteilt.

In der ersten Schublade befinden sich die Teile die sie als Lagermaterial gekennzeichnet haben

In der 2 Schublade die Teile die keinem Lieferanten zugeordnet sind und Sie erst mit der Bestellung eine entsprechende Entscheidung treffen möchten.

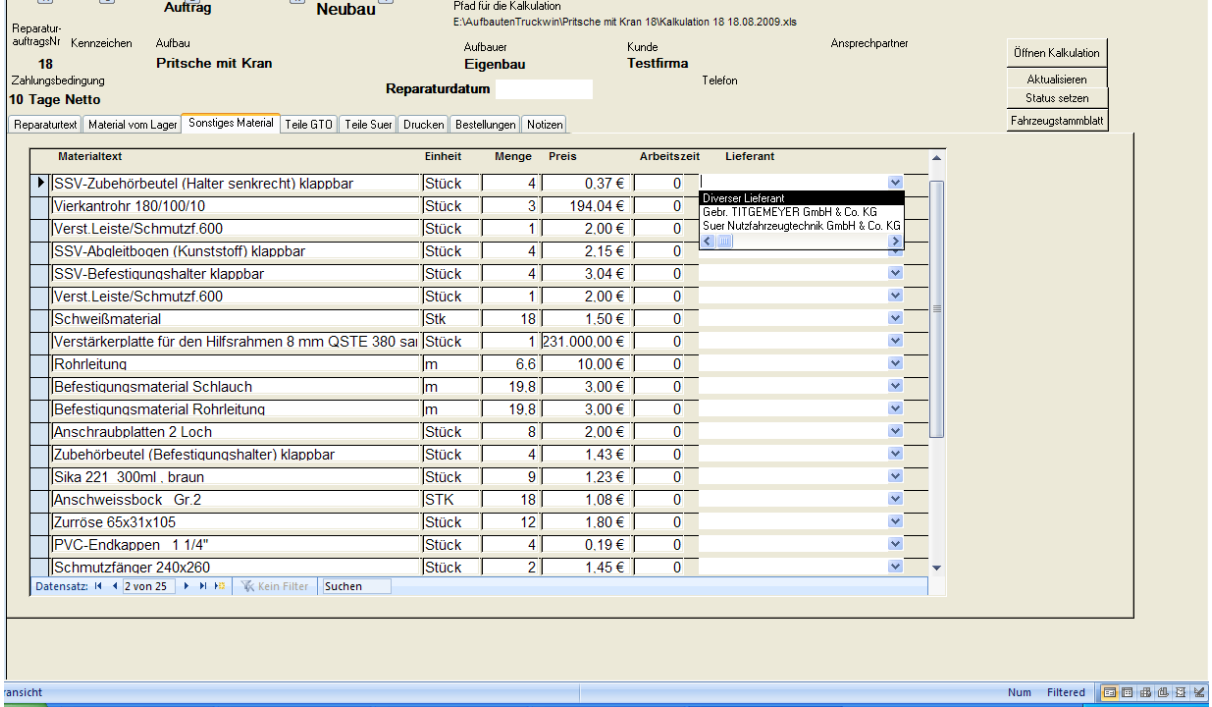

Die 3te und 4te Schublade enthält die Teile die Sie dem Lieferanten Tietgemeyer oder Suer zugeordnet haben.

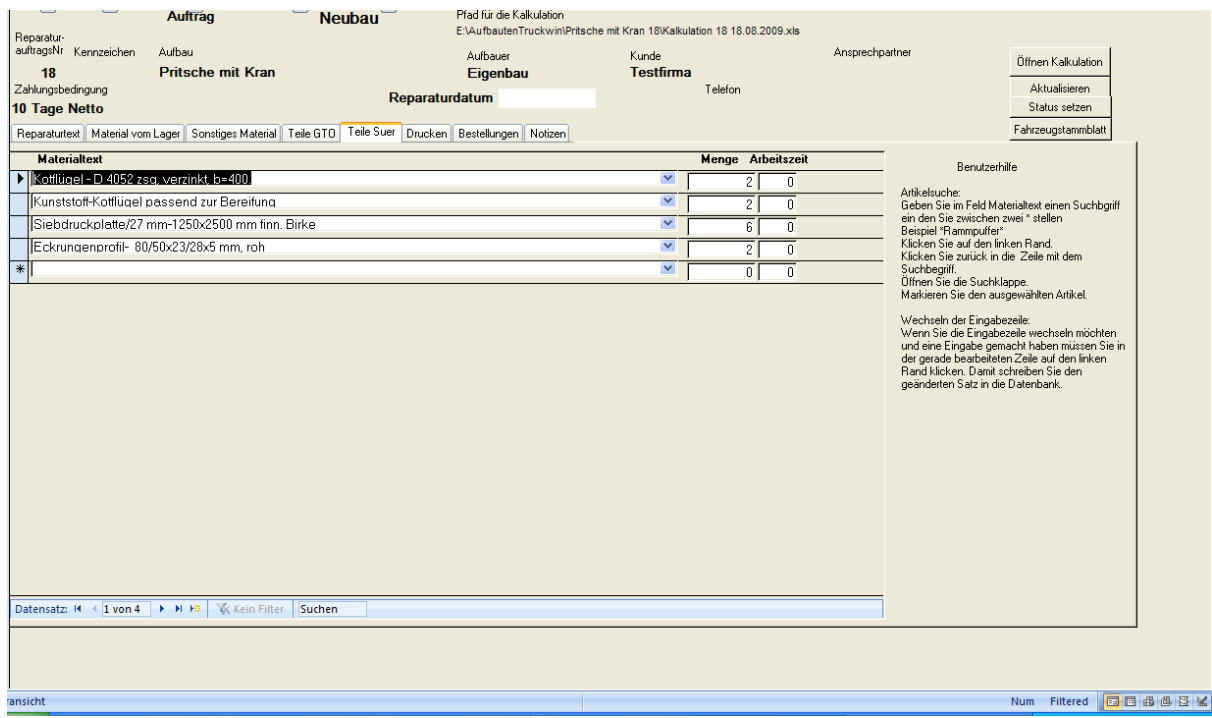

Sie haben Zugriff auf den Teilekatalog von Suer oder Tietgemeyer und können die vorgeschlagenen Teile auch noch einmal austauschen.

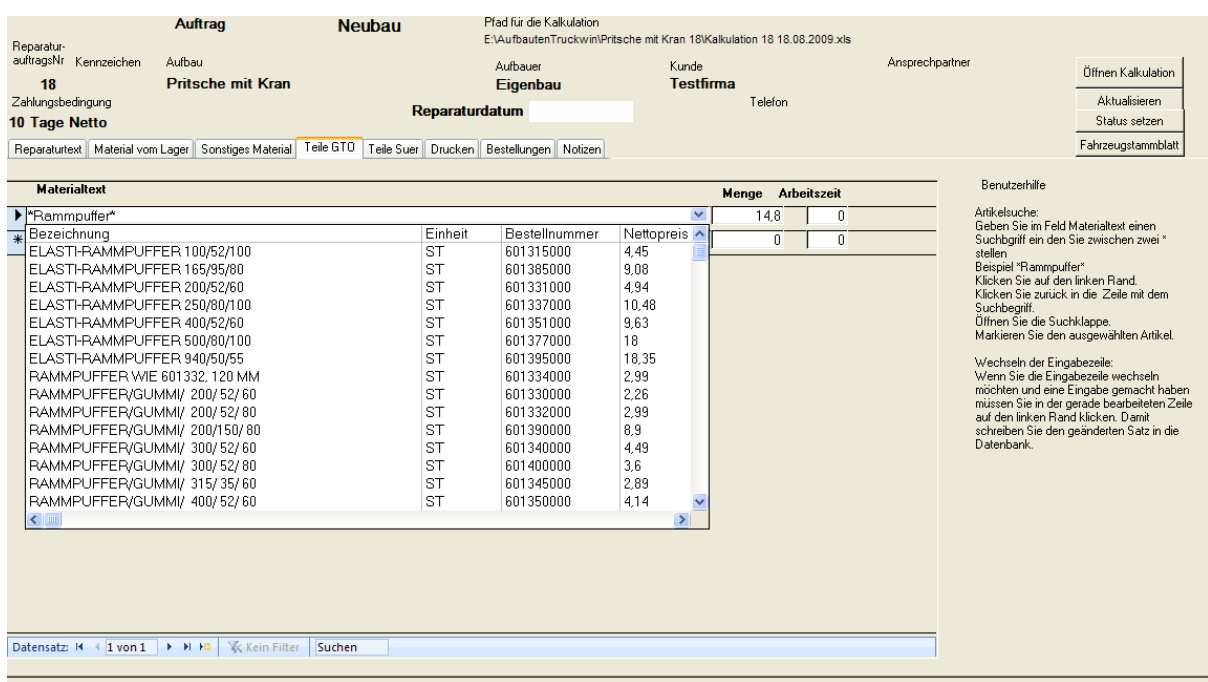

Klicken Sie jetzt auf "Bestellvorschläge maschinell erstellen" und öffnen Sie anschließend die "Bearbeitung der Bestellvorschläge".

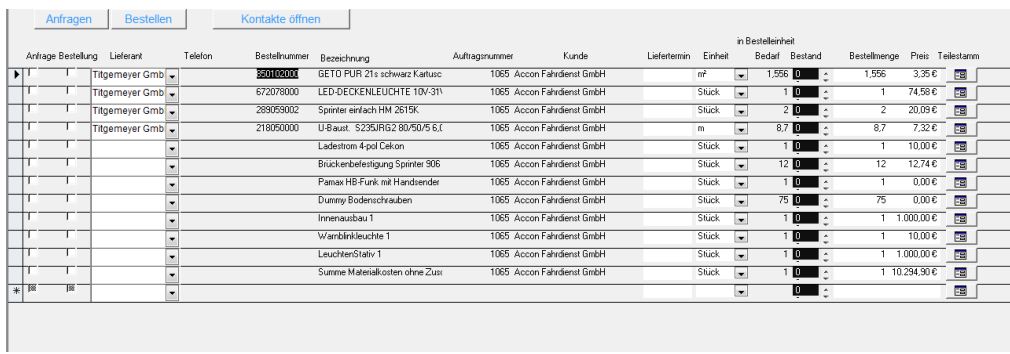

Wenn Sie per eMail bestellen werden alle markierten Teile in ein Excel gepackt und das Excel wird als Anhang an ein eMail an den Lieferanten verschickt.

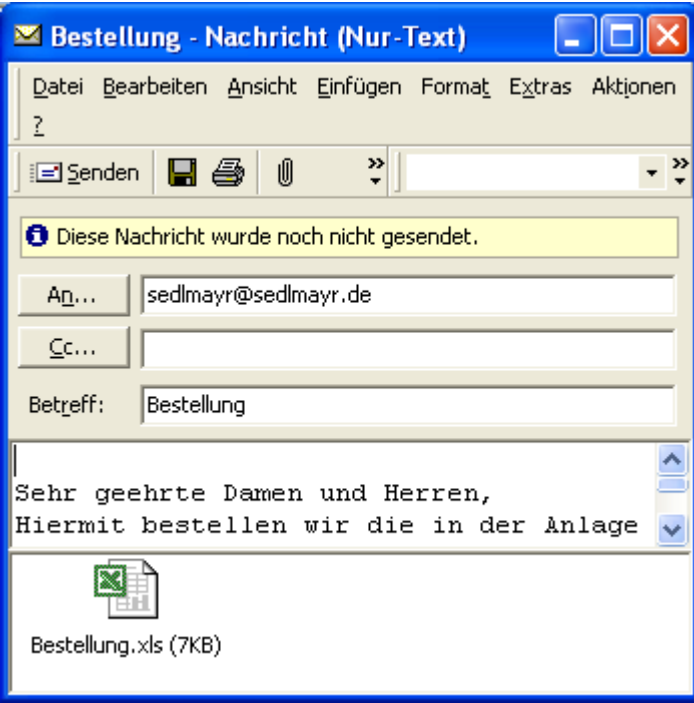

## <span id="page-8-0"></span>**4. Werkstattpapiere**

Als nächstes rufen Sie die Werkstattpapiere ab. Die Werkstattpapiere enthalten Vorgabezeiten für die Werkstatt. Abweichen zu den Vorgabezeiten sollten im Werkstattauftrag vermerkt werden.

### **Mit Vorgabezeiten Testfirma**

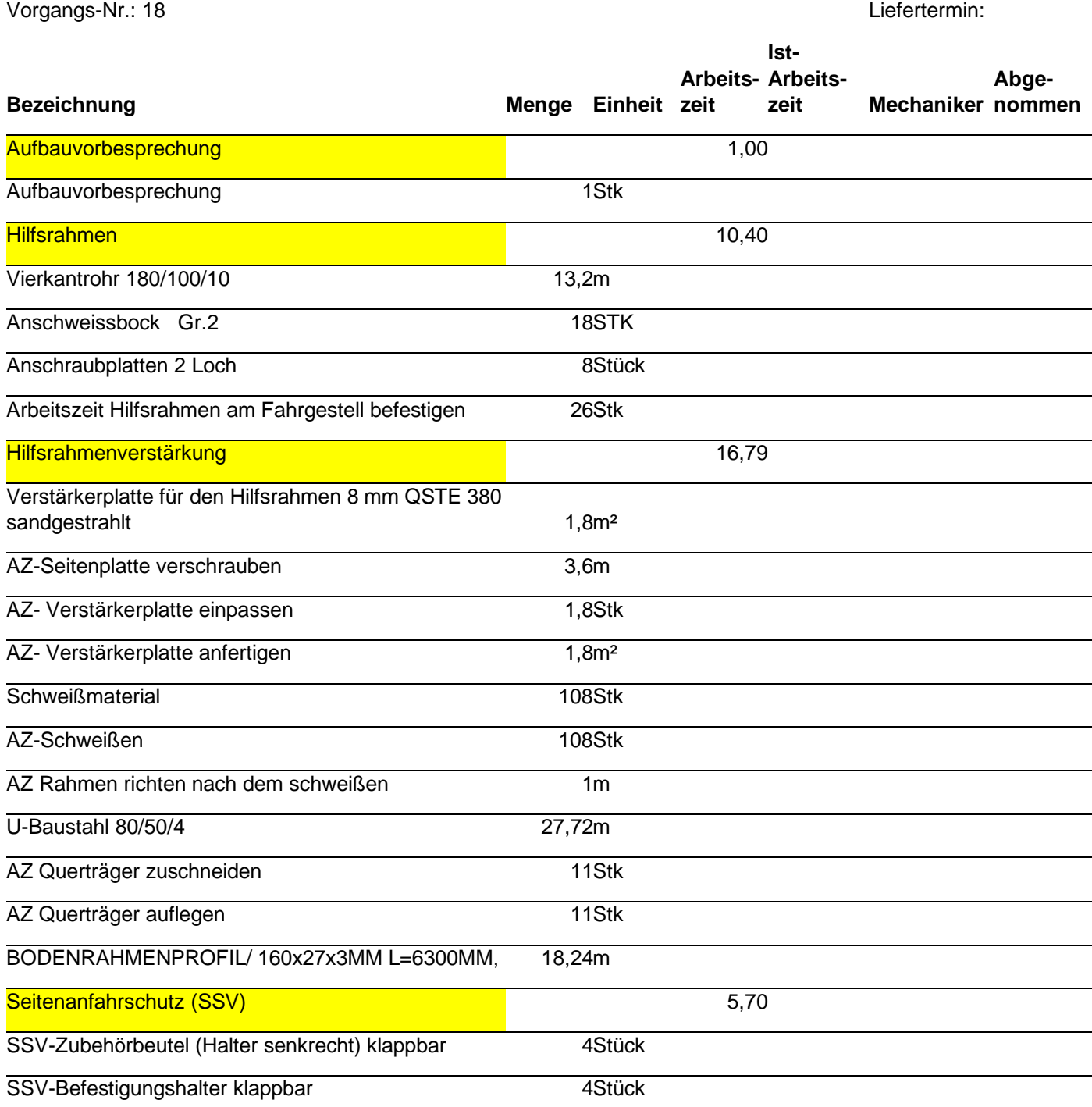

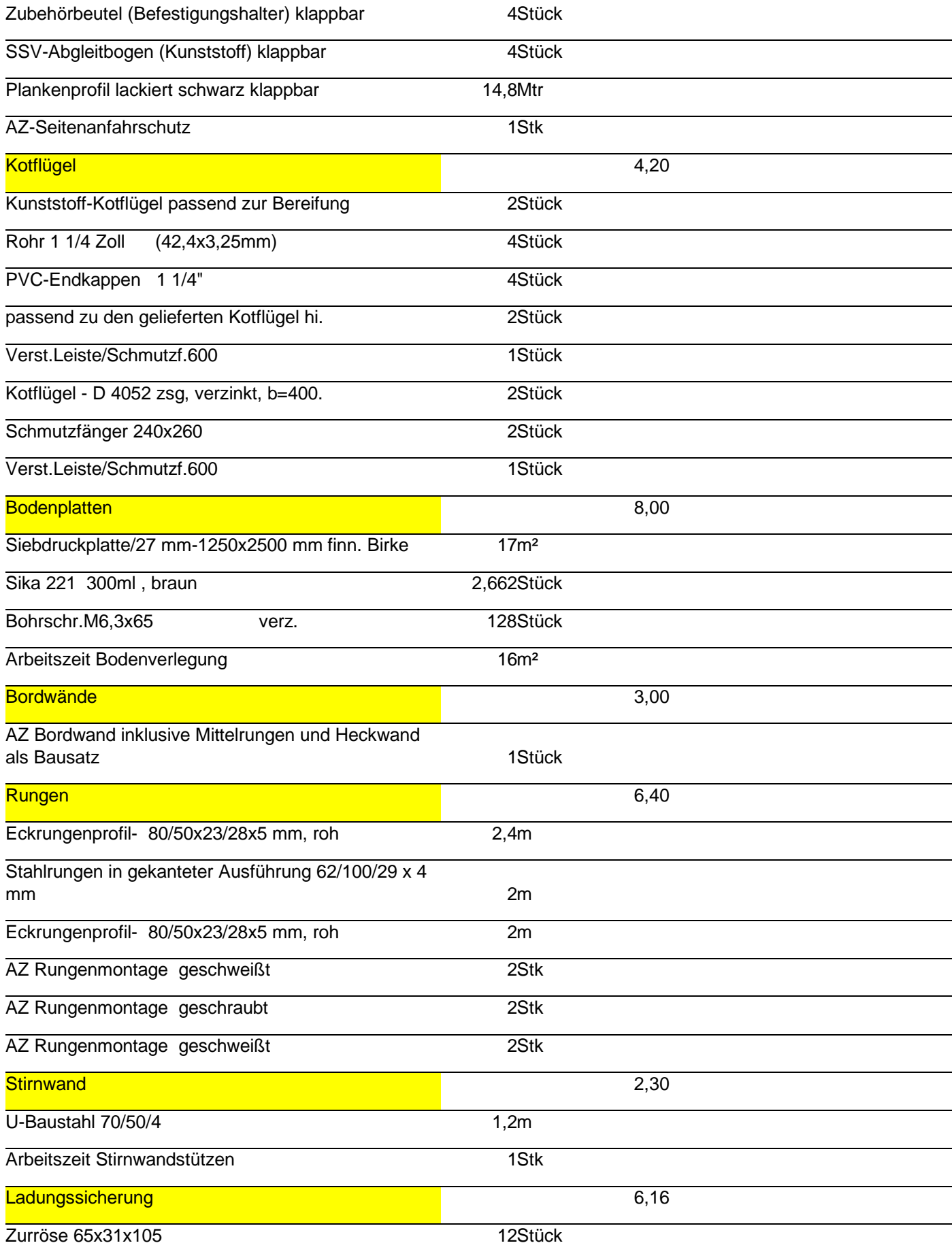

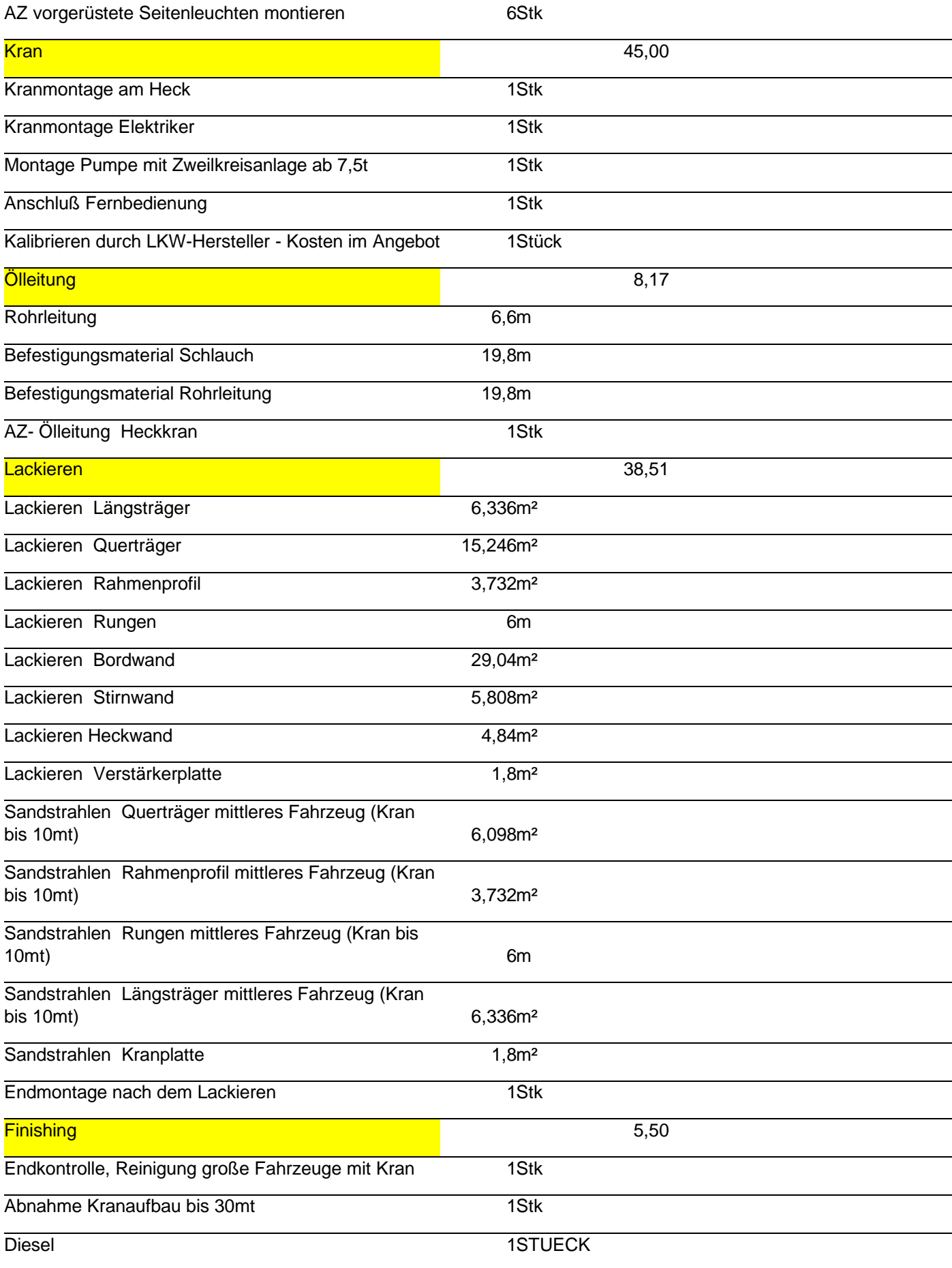

1Stück

## **5. Vertriebsunterstützung**

<span id="page-12-0"></span>Während der Angebotsphase können Sie Ihrem Angebot einen Status zuweisen

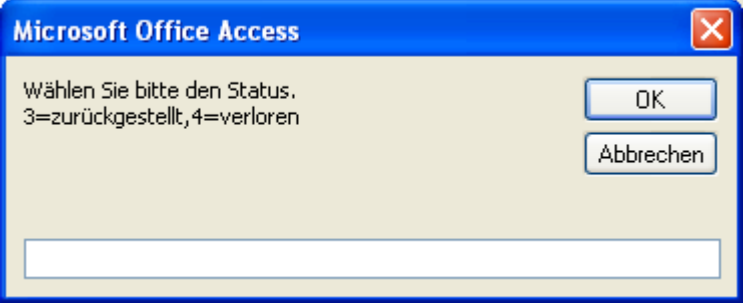

Sie können Ihre Angebote nach dem Status für eine Bearbeitung selektieren.

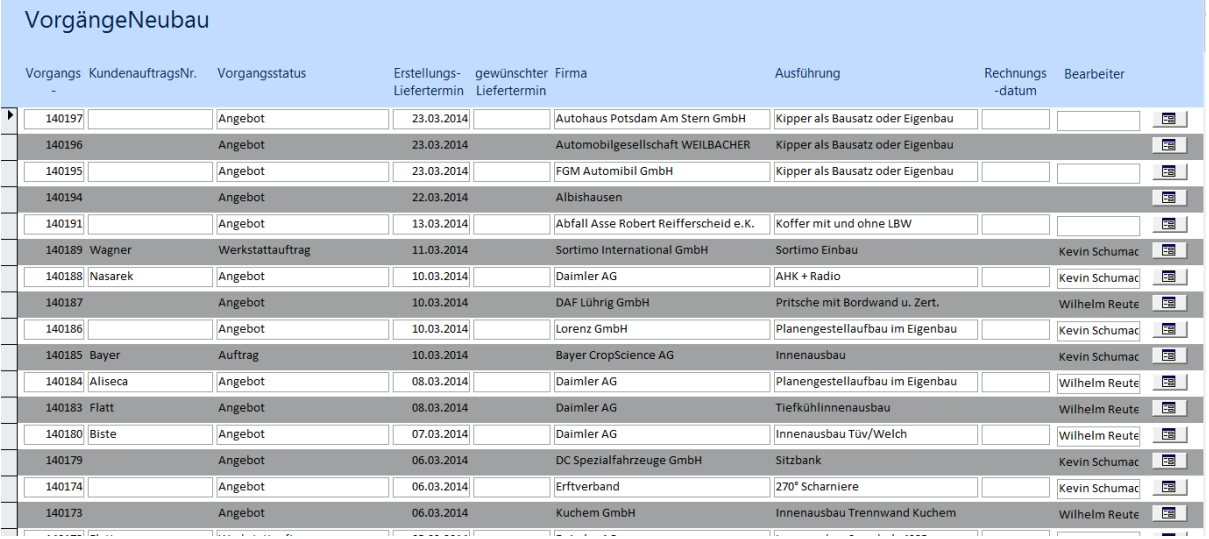

### In den Kontakten können Sie Ihre Aktivitäten hinterlegen:

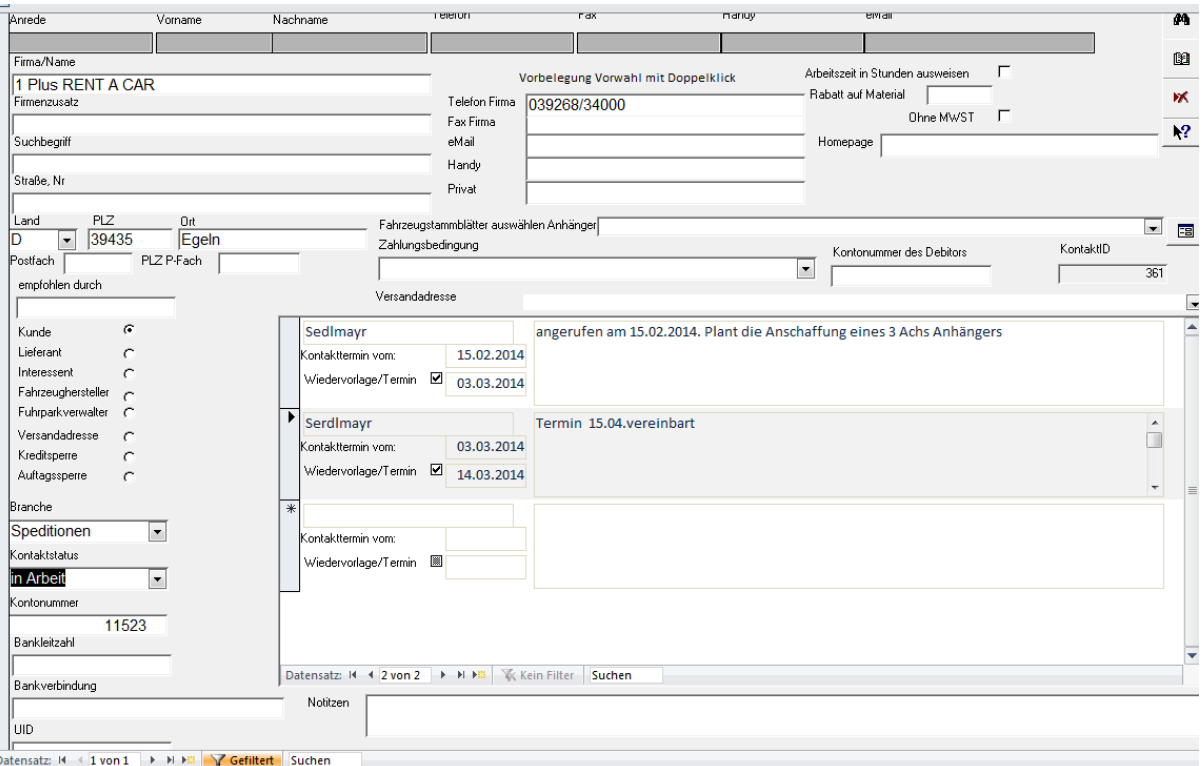

#### Für Ihre Kontakte gibt es eine Wiedervorlage

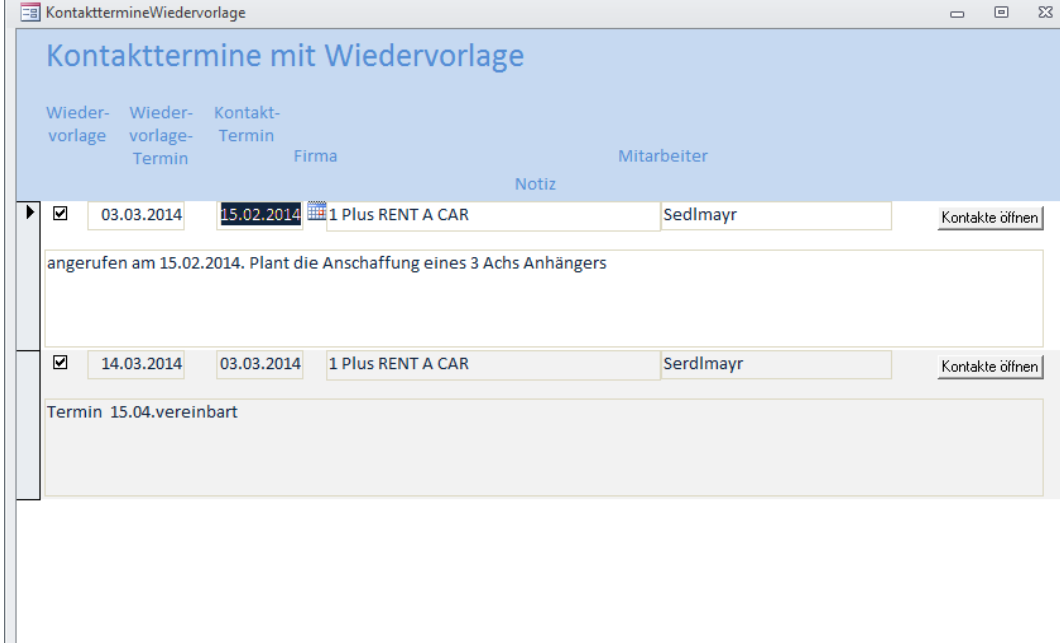

#### Zum jeweiligen Status eines Angebots können Notizen hinterlegt werden

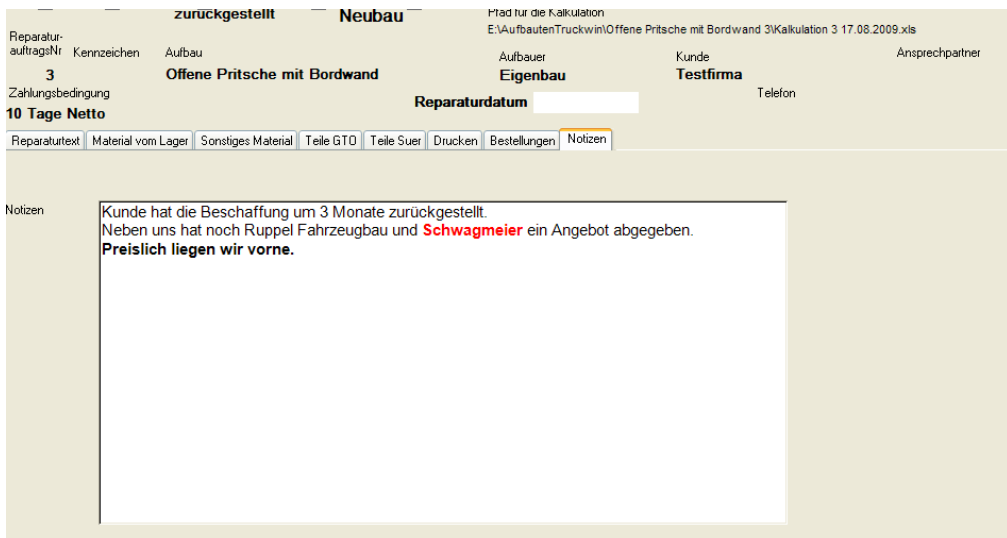

eMails, Briefe, Faxe können bequem vom Fahrzeugstammblatt aus geschrieben werden und werden automatisch im Ordner des Fahrzeugstammblatts abgelegt.

## <span id="page-15-0"></span>**6. Textbausteine**

Mit dem folgenden Programm können Sie Ihre individuellen Textbausteine einstellen:

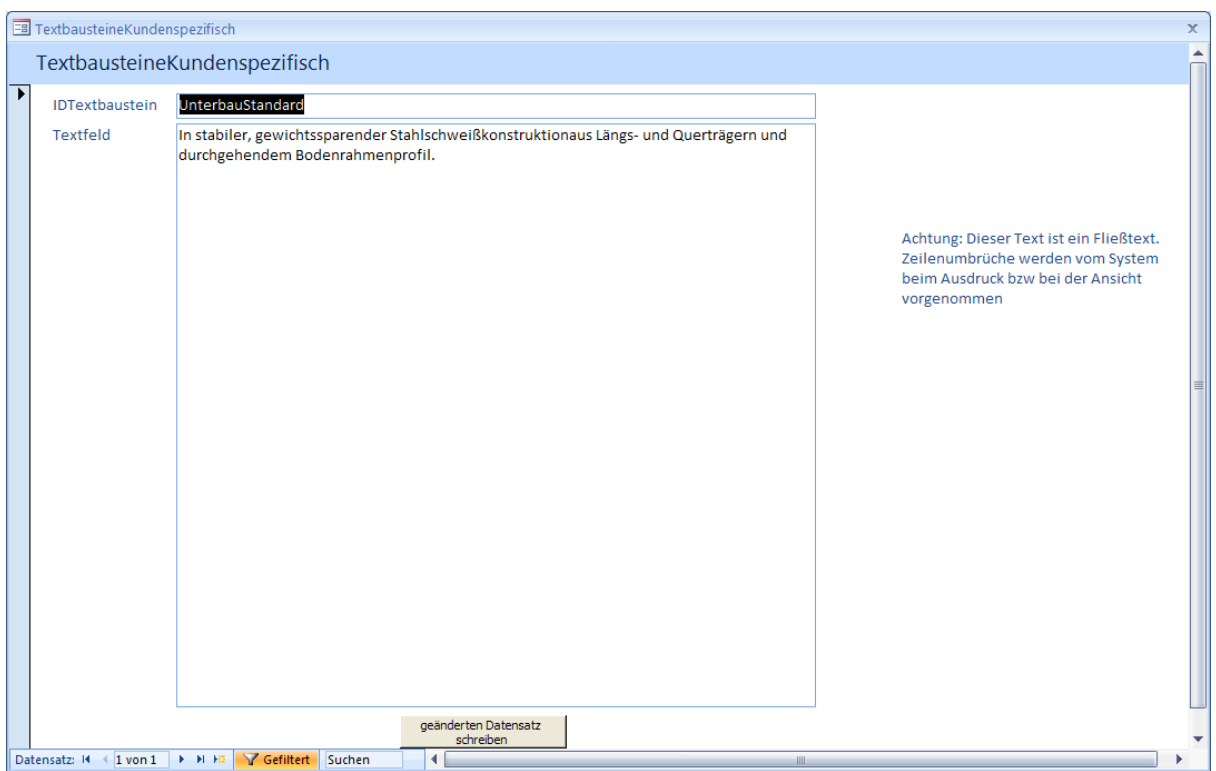

#### 10. Anlegen eines Auftrags

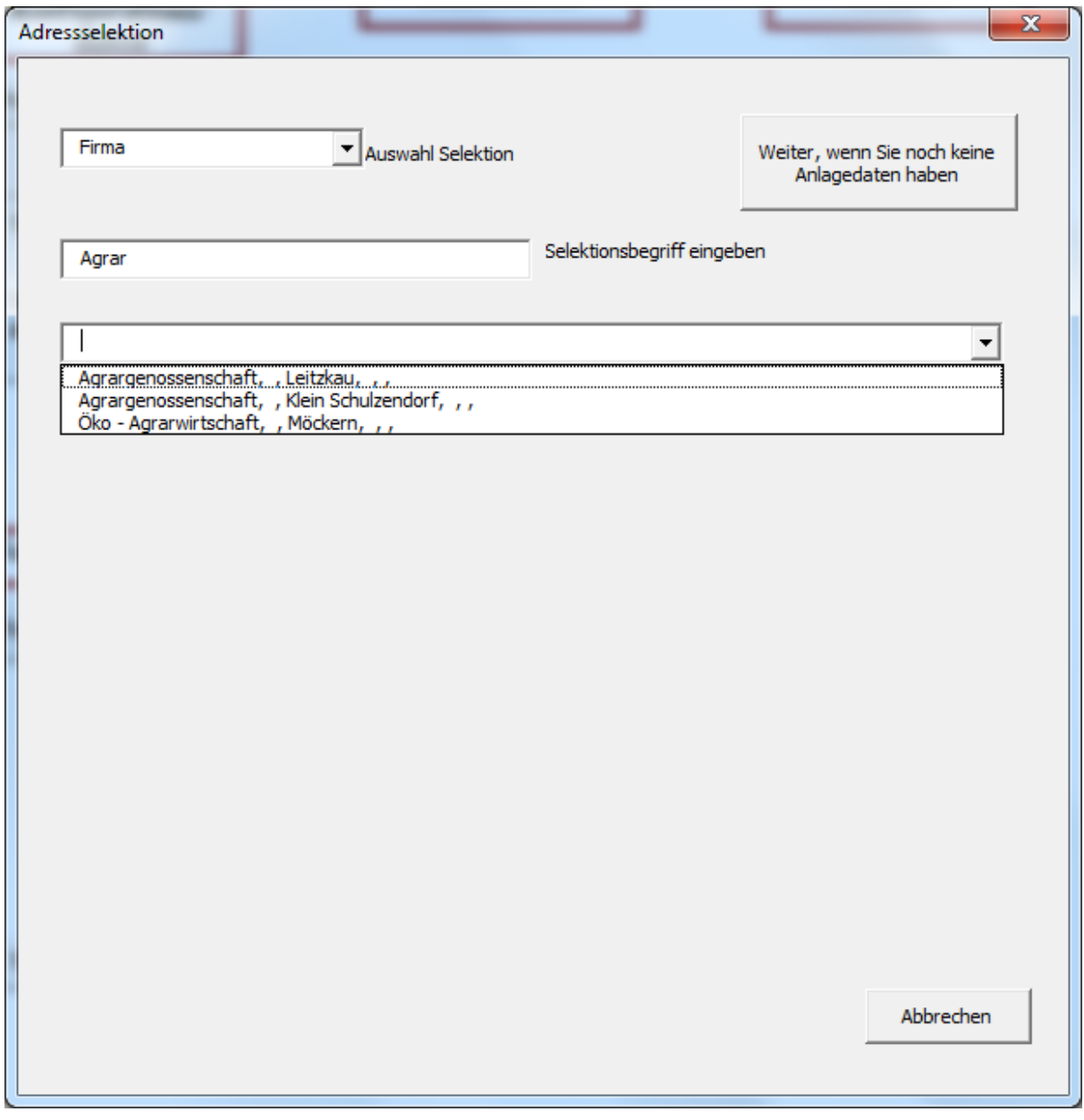

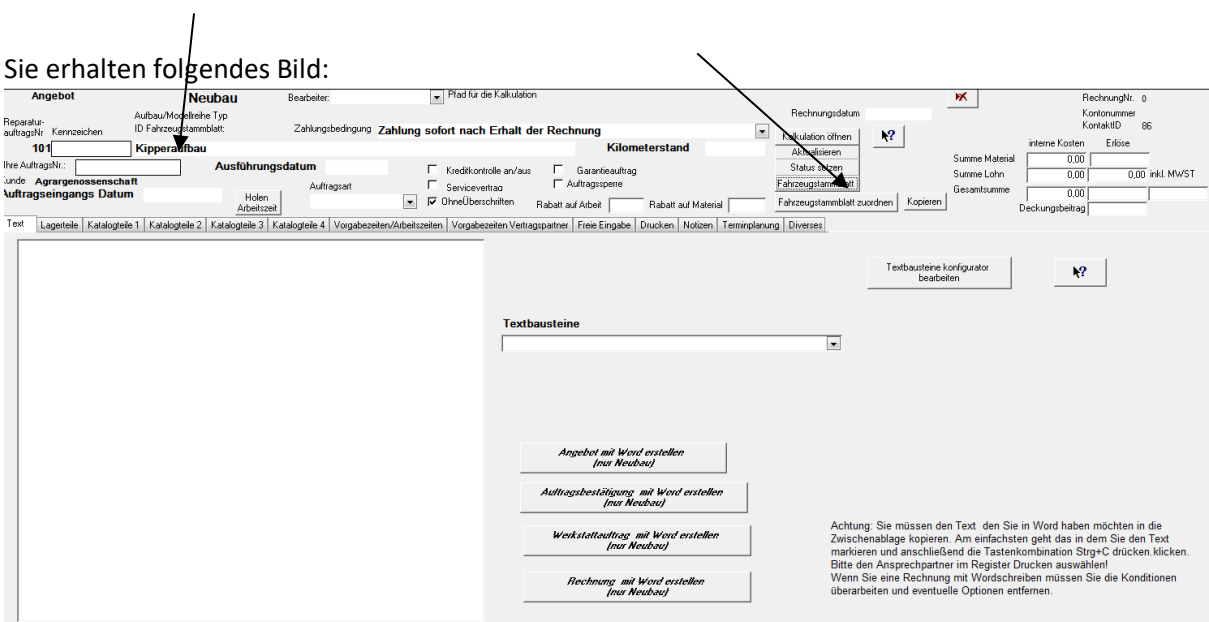

### Legen Sie jetzt ein Fahrzeugstammblatt an.Vorher bitte den Aufbautyp hinterlegen.

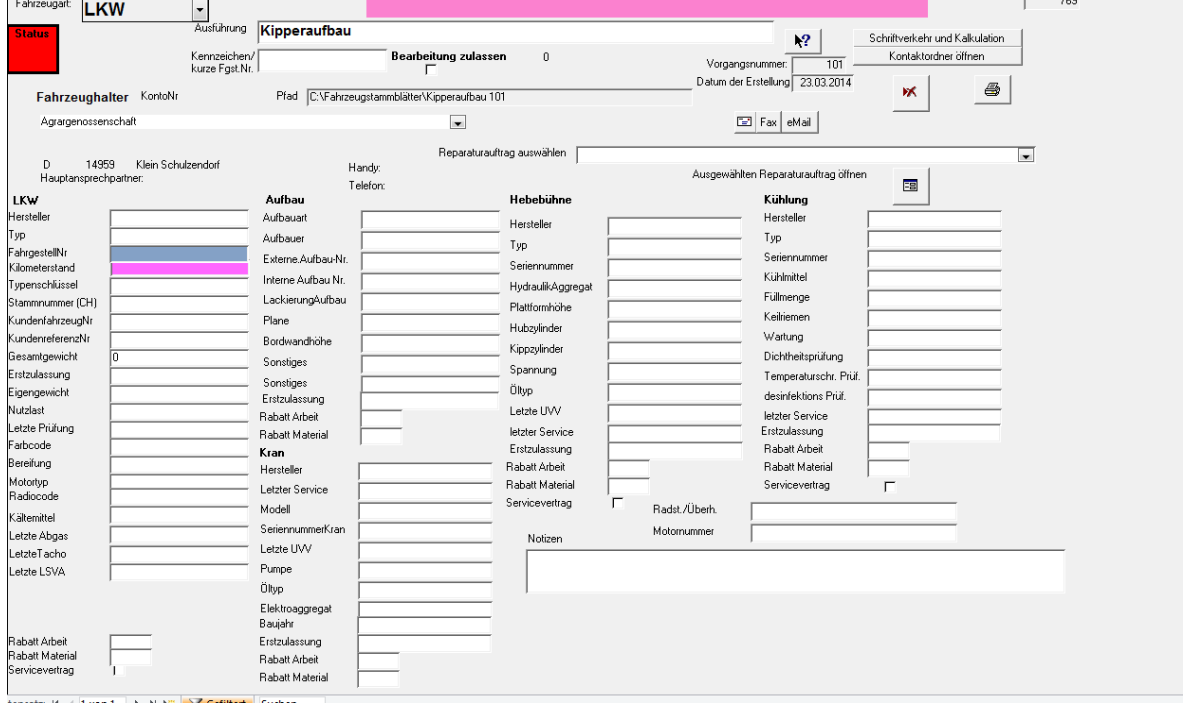

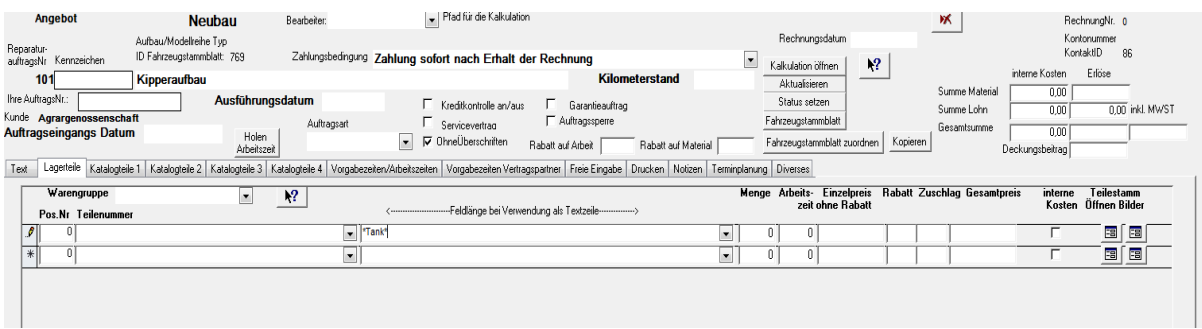

Sie können jetzt eine Stückliste für den Aufbau einrichten. Sie können auf Lagerteile und auf Katalogteile

verschiedener Lieferanten zugreifen.

Sie können entwieder über die Artikelnummer oder über die Bezeichnung mit \*Tank\* suchen. Bei letzterer Suche erhalten Sie alle Artikel in denen das Wort Tank vorkommt.

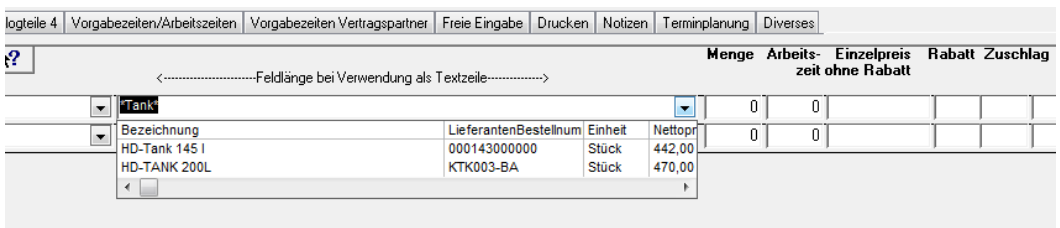

Im Register Vorgabezeiten/Arbeitszeit können Sie auf Vorgabezeiten zugreifen.

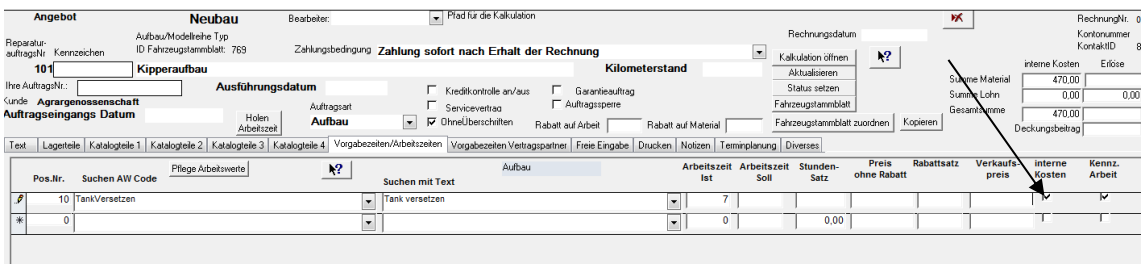

Alle bisherigen Eingaben werden als Kosten behandelt. Sie können das an dem Kennzeichen

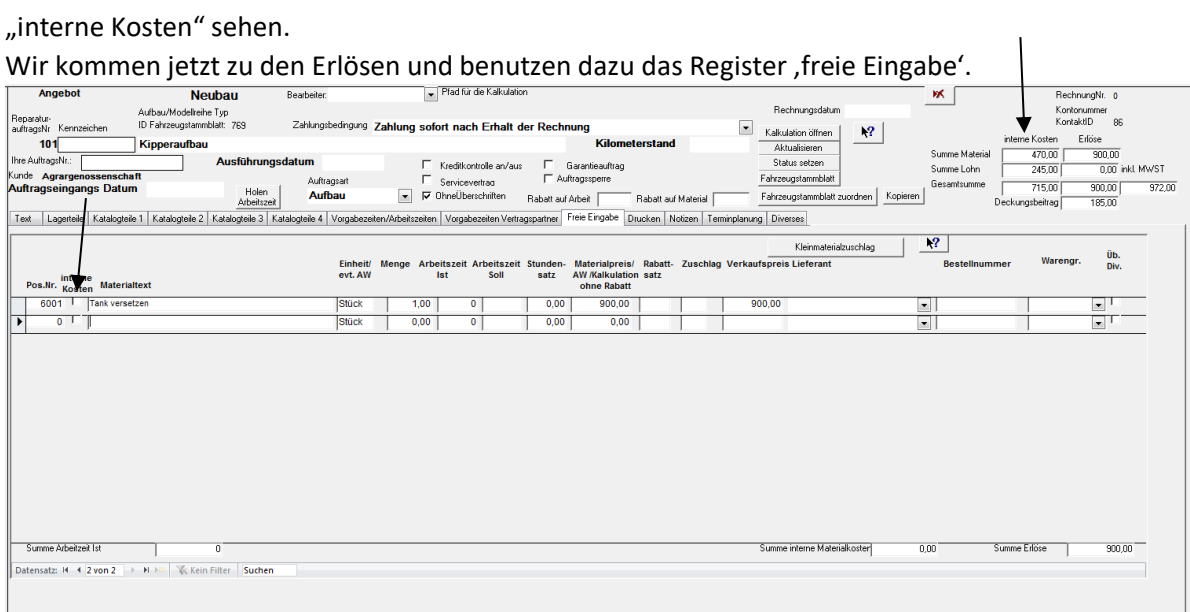

Im Neubau im Gegensatz zu den Reparaturen nimmt TruckWin immer an, dass es sich um die Eingabe von Kosten handelt. Sie müssen deshalb, am besten gleich nachdem Sie den Text für den Erlös eingegeben haben den Haken bei den "internen Kosten" herausnehmen. Wenn Sie dann die Tabtaste klicken landen Sie im Feld Mengeneingabe. Das Feld Verkaufspreis wird jetzt automatisch gefüllt.

Achtung dieses Feld wird nur gefüllt, wenn der Haken "interne Kosten" nicht gesetzt ist. Rechts oben sehen Sie jetzt eine Darstellung der Kosten und Erlöse und des Deckungsbeitrags.

Wenn Sie die Unterscheidung zwischen Erlösen und Kosten möchten, geht das auch. Sie müssen dann bei allen Positionen das Kennzeichen "interne Kosten" herausnehmen.

## <span id="page-20-0"></span>**7. Verwaltungsunterstützung**

In der Verwaltung gibt es folgende Unterstützung:

- Rechnungsschreibung
- Lieferscheinschreibung
- Zahlungseingang bearbeiten
- Rechnungsarchiv
- Umsatzauswertung
- Offene Posten